# **La programmation Logo**

### **I -Quelques définitions :**

**1) La programmation :**

**La programmation est l'activité d'écrire des programmes informatiques.**

**2) Un programme informatique :**

**Un programme informatique décrit les tâches à effectuer sous forme d'une suite d'instructions que l'ordinateur est capable d'exécuter automatiquement.**

**Pour écrire le résultat de cette activité, on utilise un langage de programmation.**

**3) Le langage de programmation :**

**C'est un ensemble de signes et de codes qu'on écrit suivant des règles précises et qui permettent de rédiger un programme.**

**Exemple : Visual Basic, LOGO, PASCAL…**

**II -Le langage de programmation LOGO :**

**1) Définition :**

**LOGO est un langage de programmation dédié aux débutants, il permet de faire apprendre à programmer.**

**Exemples de LOGO : XLOGO, MWSLOGO, WINLOGO…** 

**Dans ce qui suit, on va utiliser XLOGO**

**2) Rappel :**

**Dans « XLOGO » on peut donner des ordres « instructions » à la machine.**

**On écrit ces instructions en utilisant un langage de programmation.**

**Les mots et les signes utilisés dans un langage de programmation sont appelés « Primitives »**

**Les primitives sont des mots et des signes qu'on utilise suivant des règles pour donner des ordres à la tortue dans XLOGO.**

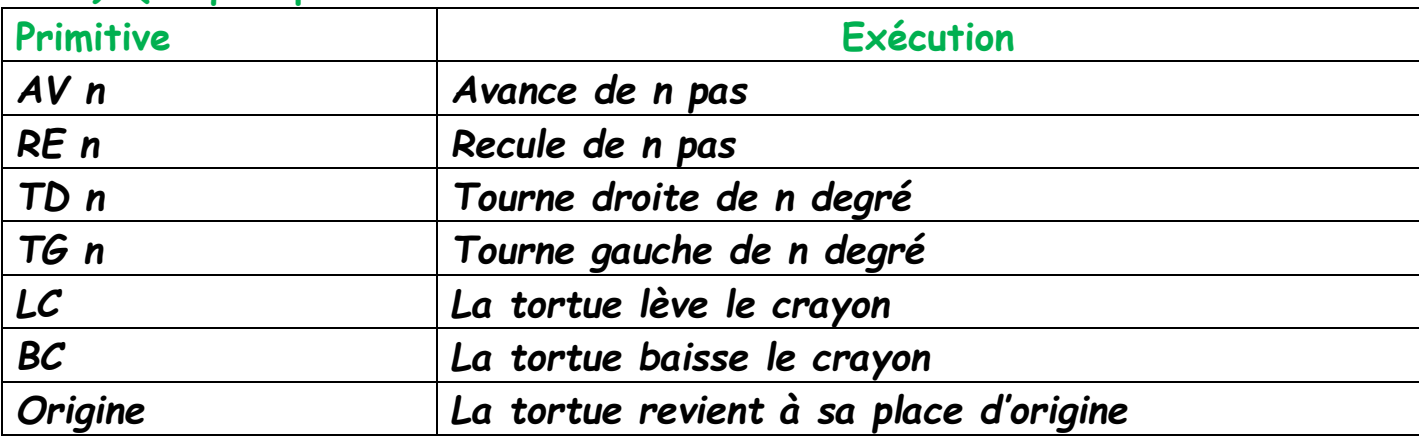

**3) Quelques primitives :**

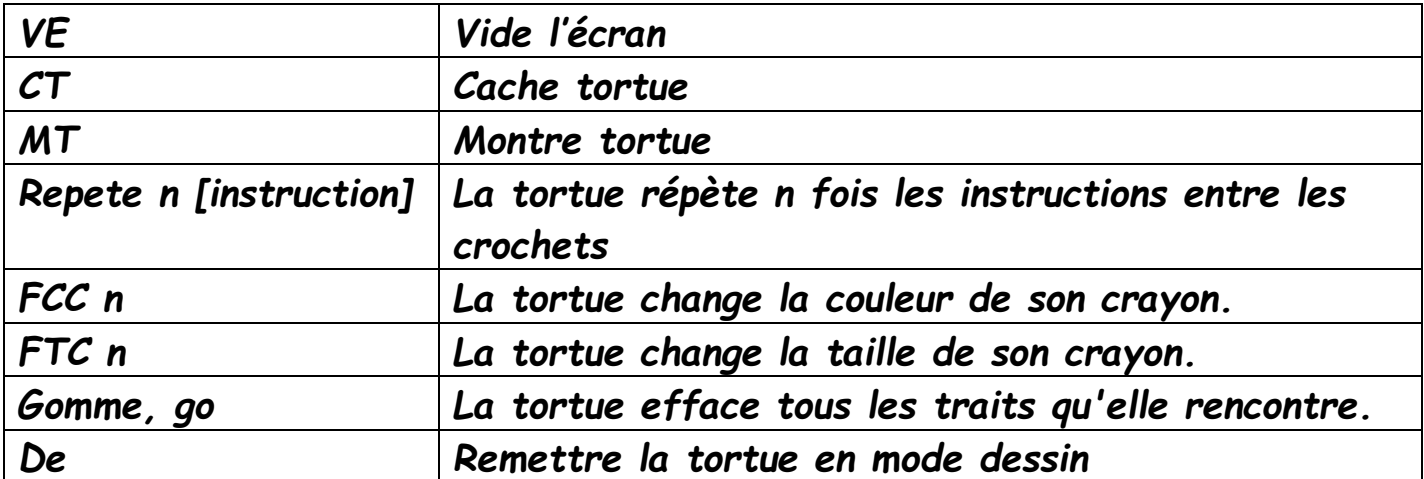

**Remarque : FCC = fixe couleur crayon**

**III -Les procédures :**

**1) Définition : Une procédure « Xlogo » est un petit programme qui se commence par « pour » et se termine « Fin ».**

**Une procédure peut s'écrire sous la forme :**

**POUR nom\_de\_la\_procedure Primitives à exécuter FIN**

**Exemple : La procédure pour dessiner un carré est :**

**POUR carre**

**Repete 4 [AV 100 TD 90]**

**FIN**

**Pour exécuter cette procédure il suffit d'écrire en Xlogo carre et cliquer sur entrée.**

**Remarque : Xlogo se rappelle de toutes les procédures crées.**

**Exercices d'application :**

**Etablir les procédures « XLOGO » pour dessiner les figures suivantes :**

- 1- Un traingle équilatérale :
- 2- Un rectangle :
- 3- Un hexagone :

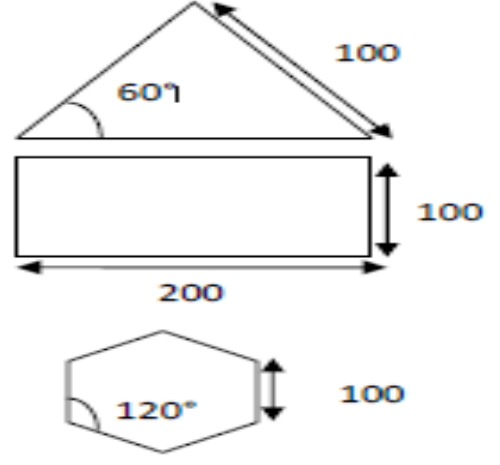

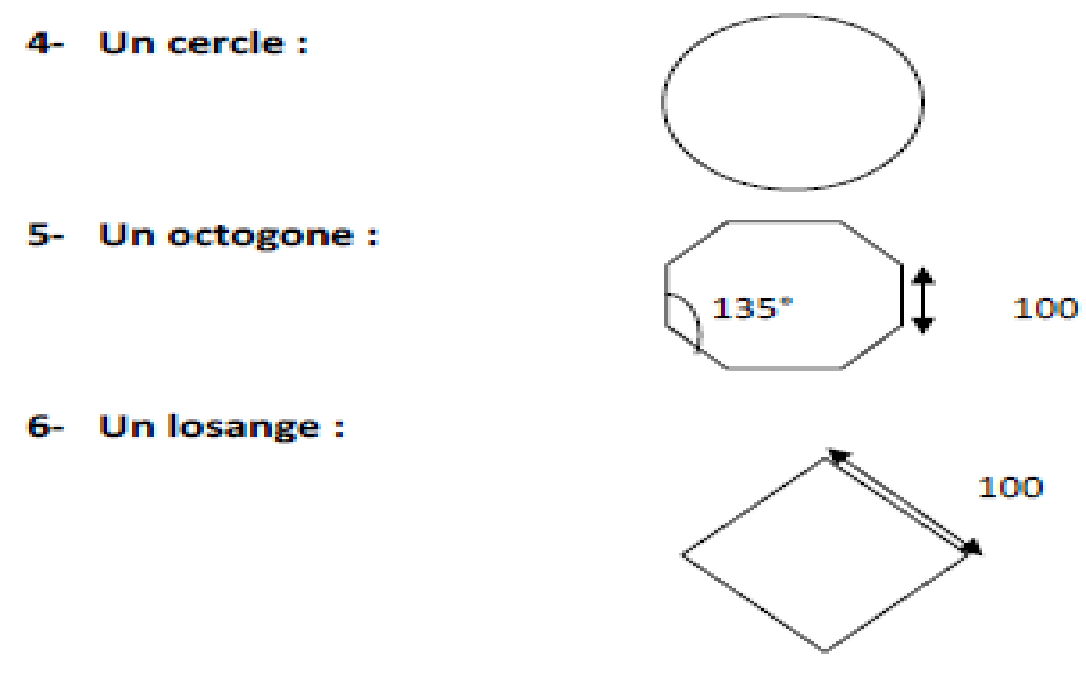

# **2) Afficher des messages**

**Pour afficher un texte, on utilise la syntaxe suivante : ecris "texte Pour afficher le résultat d'un calcul, on utilise la syntaxe suivante : ecris calcul**

**3) Exemples :**

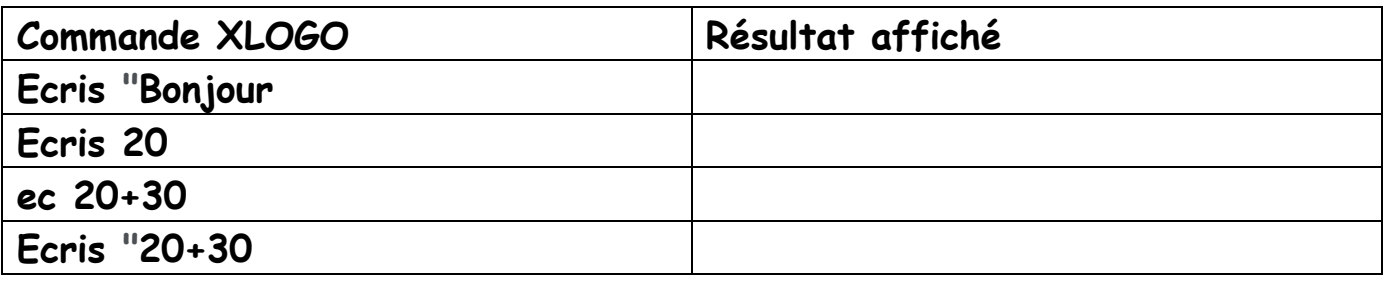

#### **IV - Les variables :**

### **1) Définition :**

**Une variable est une case mémoire (boite) dont le contenu peut changer à volonté durant l'exécution du programme.**

**On utilise une variable pour associer un contenu à un nom.**

**L'opération qui consiste à stocker une valeur dans une variable s'appelle affectation.**

**Dans Xlogo pour affecter une valeur à une variable on écrit :** 

#### **Donne "distance 20**

**Pour utiliser cette variable soit pour une primitive soit pour une procédure on écrit :distance**

**Pour afficher le contenu d'une variable on utilise ecris :distance ou ec :distance**

**2) Exemples :**

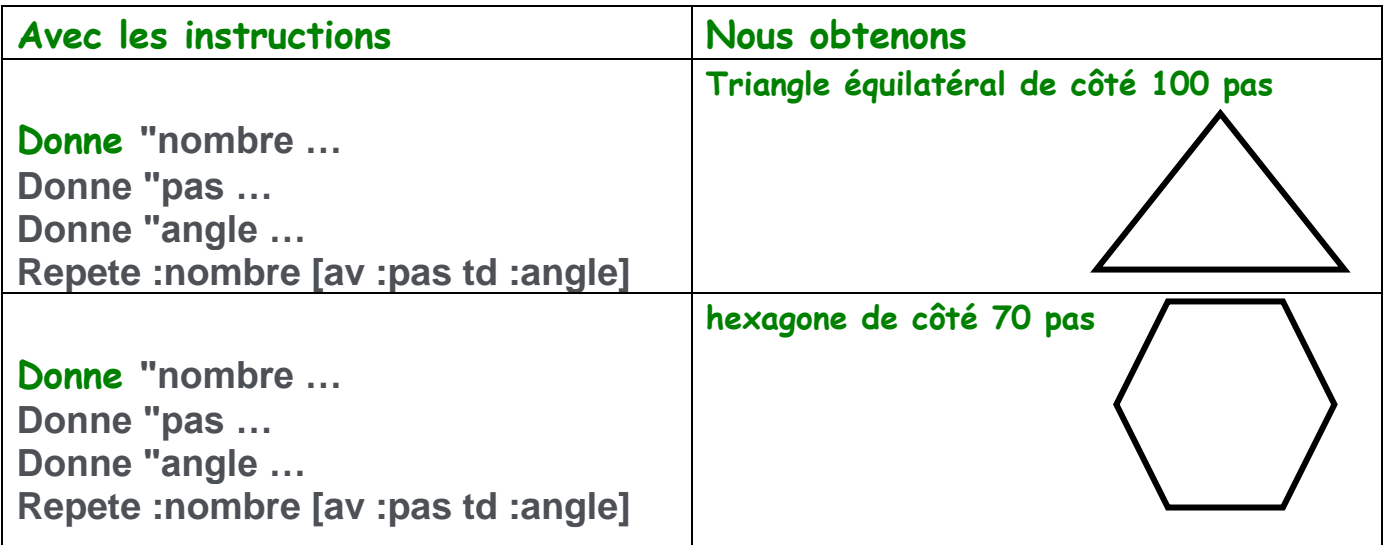

**V. Les procédures paramétrées**

# **1) Définition :**

**Une procédure paramétrée est une procédure normale dont le nom est suivi par la liste de variables utilisées à l'intérieur de cette procédure.**

**Une procédure paramétrée est écrit comme suite :**

**POUR nom\_de\_la\_procedure :v1 :v2 :v3…**

**Les instructions de la procédure**

**FIN**

**2) Avantage d'une procédure paramétrée :**

**- Une procédure paramétrée peut remplacer plusieurs procédures normales**

**- La procédure paramétrée est économique au niveau de l'espace mémoire utilisé dans l'ordinateur.**

**3)Exemples de procédures paramétrées :**

**Exemple 1 :**

**Pour carre :L**

**Repete 4 [ av :L TD 90]**

**FIN**

**Pour exécuter cette procédure on écrit : « le nom de la procédure suivi** 

**de la valeur du paramètre utilisé » Carre 50 « dessine un carré de côté 50 » Carre 100 « dessine un carré de côté 100 » Exemple 2 : Pour cercle :R Repete 360 [ av :R td 1] FIN C'est une procédure qui permet de dessiner un cercle de différents rayons. Pour exécuter cette procédure on écrit : Cercle : 1 ; cercle :2 ; cercle : 1.5 …etc. 4) Arrêter l'exécution d'une procédure par le bouton Stop**

**Il est possible d'utiliser le nom d'une procédure dans le corps de cette même procédure, c'est une procédure qui fait appel à elle-même.**

**Une procédure qui fait appel à elle-même ne s'arrête jamais. On peut l'arrêter en cliquant sur le bouton Stop.**

**5) Programmer un arrêt à l'intérieur d'une procédure :**

**On peut programmer l'arrêt de la procédure à l'intérieur de la procédure sans faire appel au bouton Stop**

**C'est la primitive Si appelée instruction conditionnelle qui permet de programmer l'arrêt de l'exécution d'une procédure.**

# **6) Exemple**

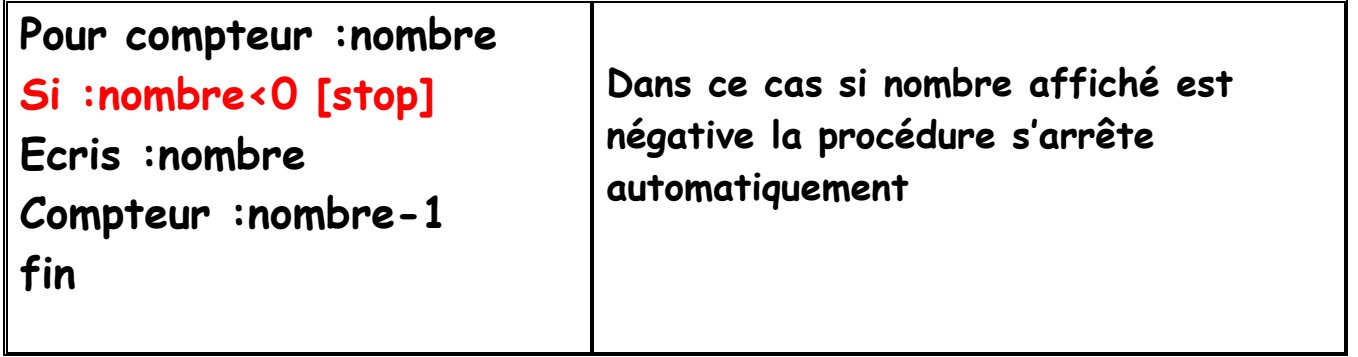